## **Servlets**

Son procesos sin interfaz gráfica ejecutados en servidor a petición de un cliente, en nuestro caso, peticiones http.

Para crear un servlet debemos ir en la carpeta de nuestro proyecto a "Java Resources/Src", darle click derecho, e ir a New/Servlet:

Tras eso nos aparecerá la siguiente ventana donde indicaremos el nombre del paquete, en este caso "com.organización.servlets" y el nombre de Clase, que en este caso será Hola\_Mundo, tras eso le daremos a next:

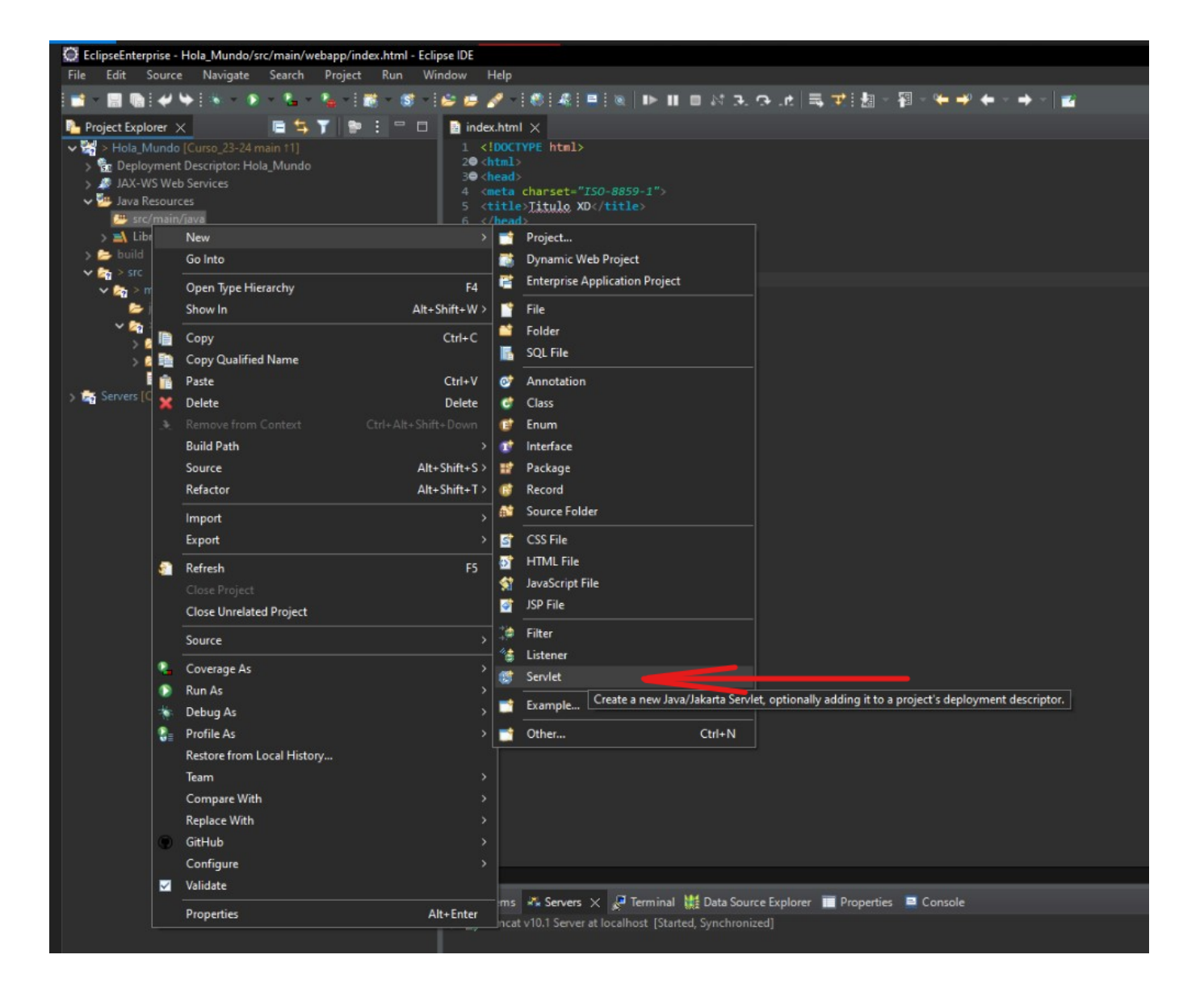

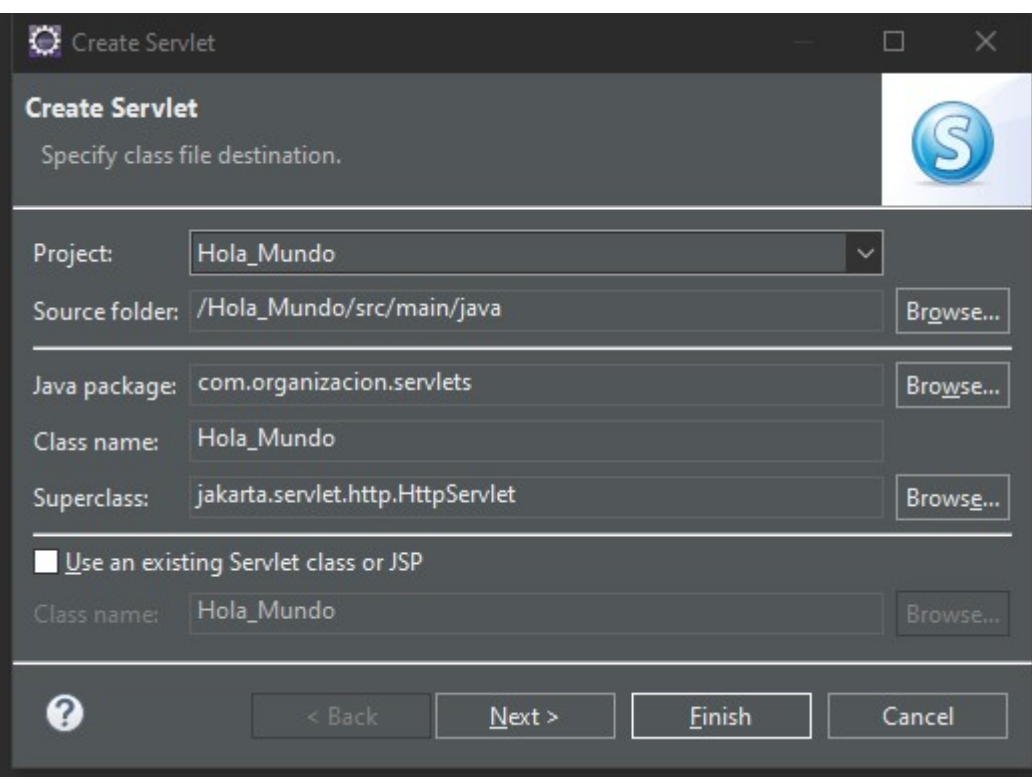

Aquí seleccionaremos la URL y la editaremos:

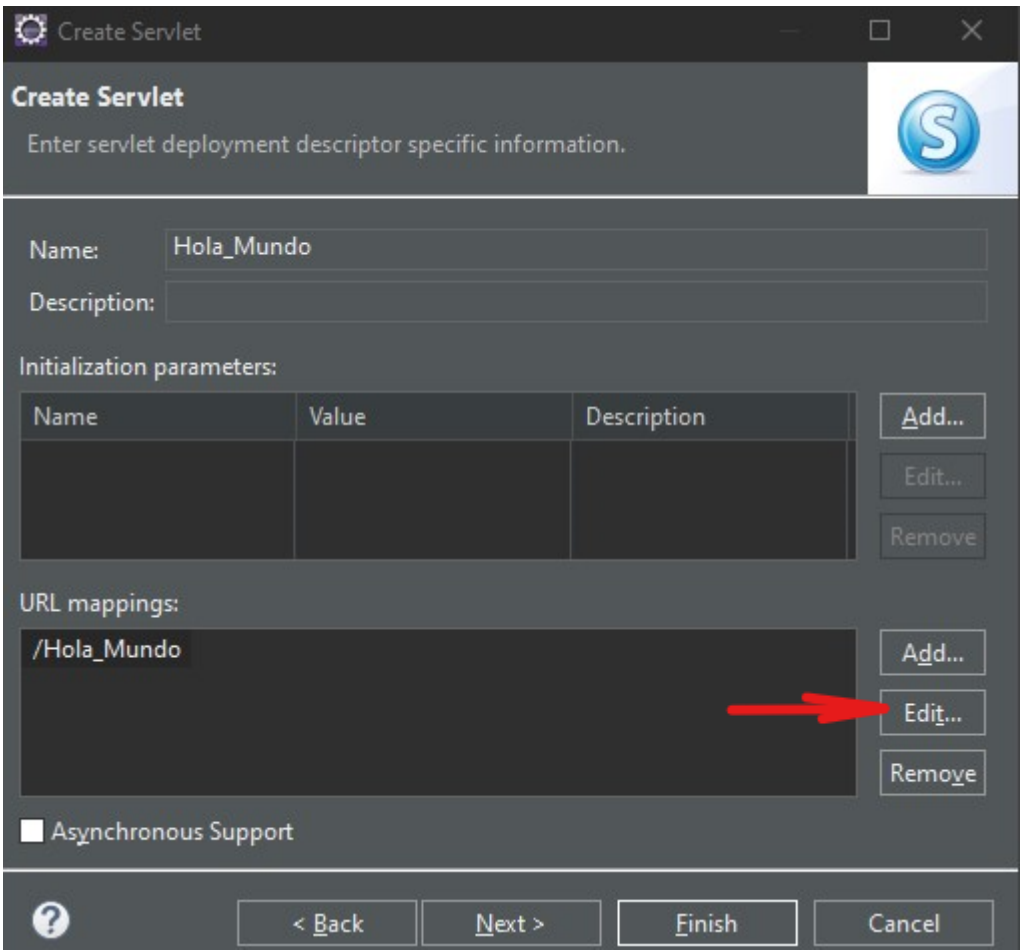

El nombre que podnremos será el de la clase, pero todo junto y en minúscula para evitar posibles

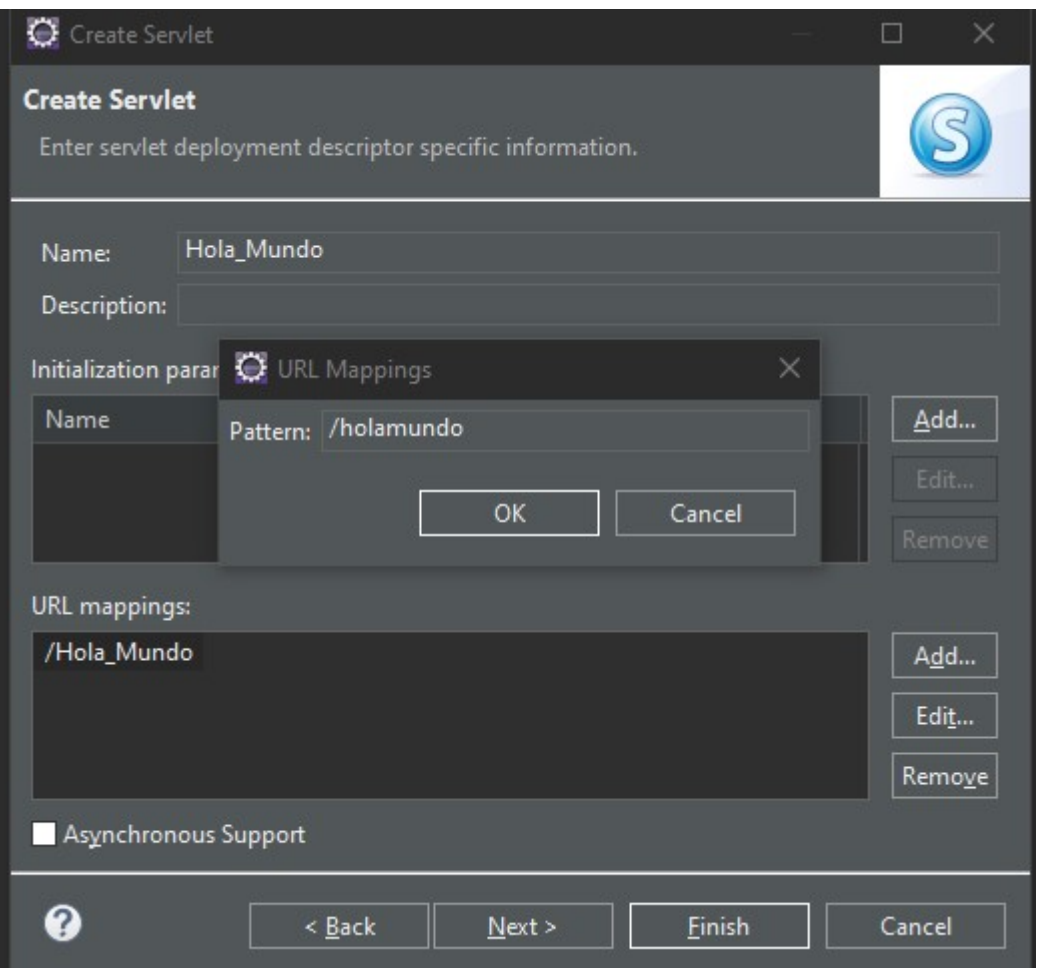

Tras eso le daremos a OK y finalizar, siendo el resultado el siguiente servlet:

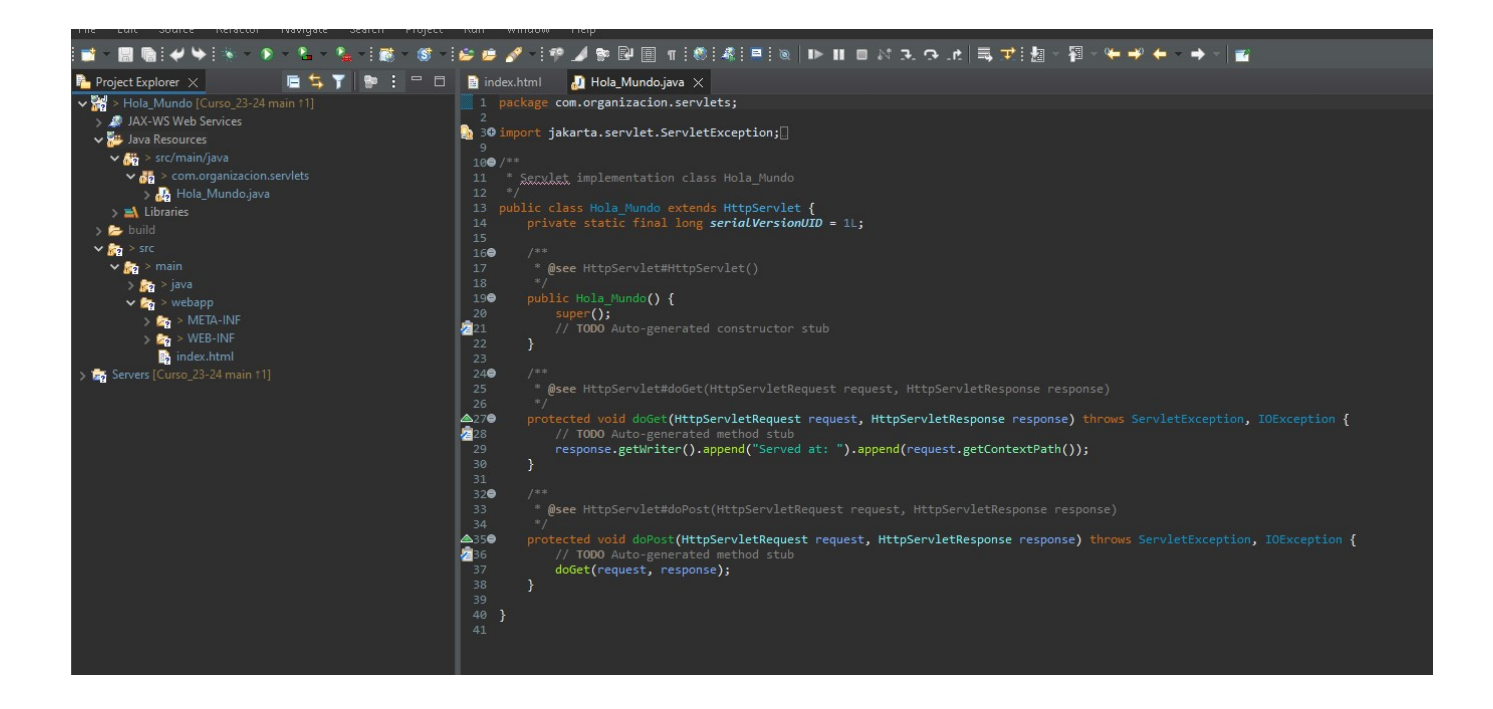

Para comprobar el funcionamiento correcto del servlet añadiremos las siguientes 2 líneas:

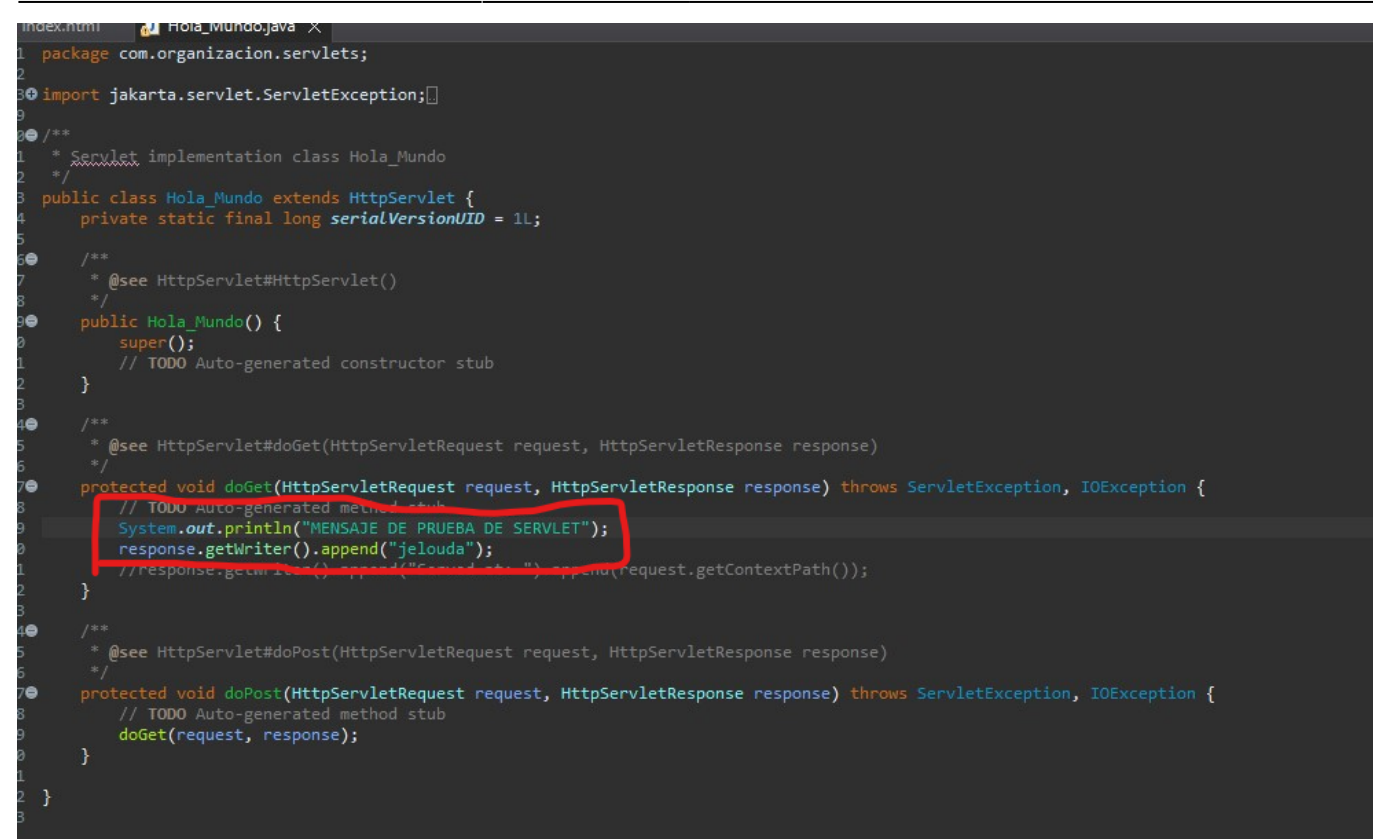

## [holamundo.java](http://knoppia.net/doku.php?do=export_code&id=dad2:servlets&codeblock=0)

```
package com.organizacion.servlets;
import jakarta.servlet.ServletException;
import jakarta.servlet.annotation.WebServlet;
import jakarta.servlet.http.HttpServlet;
import jakarta.servlet.http.HttpServletRequest;
import jakarta.servlet.http.HttpServletResponse;
import java.io.IOException;
/**
  * Servlet implementation class Hola_Mundo
  */
public class Hola Mundo extends HttpServlet {
    private static final long serialVersionUID = 1L;
     /**
      * @see HttpServlet#HttpServlet()
      */
     public Hola_Mundo() {
         super();
         // TODO Auto-generated constructor stub
     }
     /**
      * @see HttpServlet#doGet(HttpServletRequest request,
HttpServletResponse response)
```
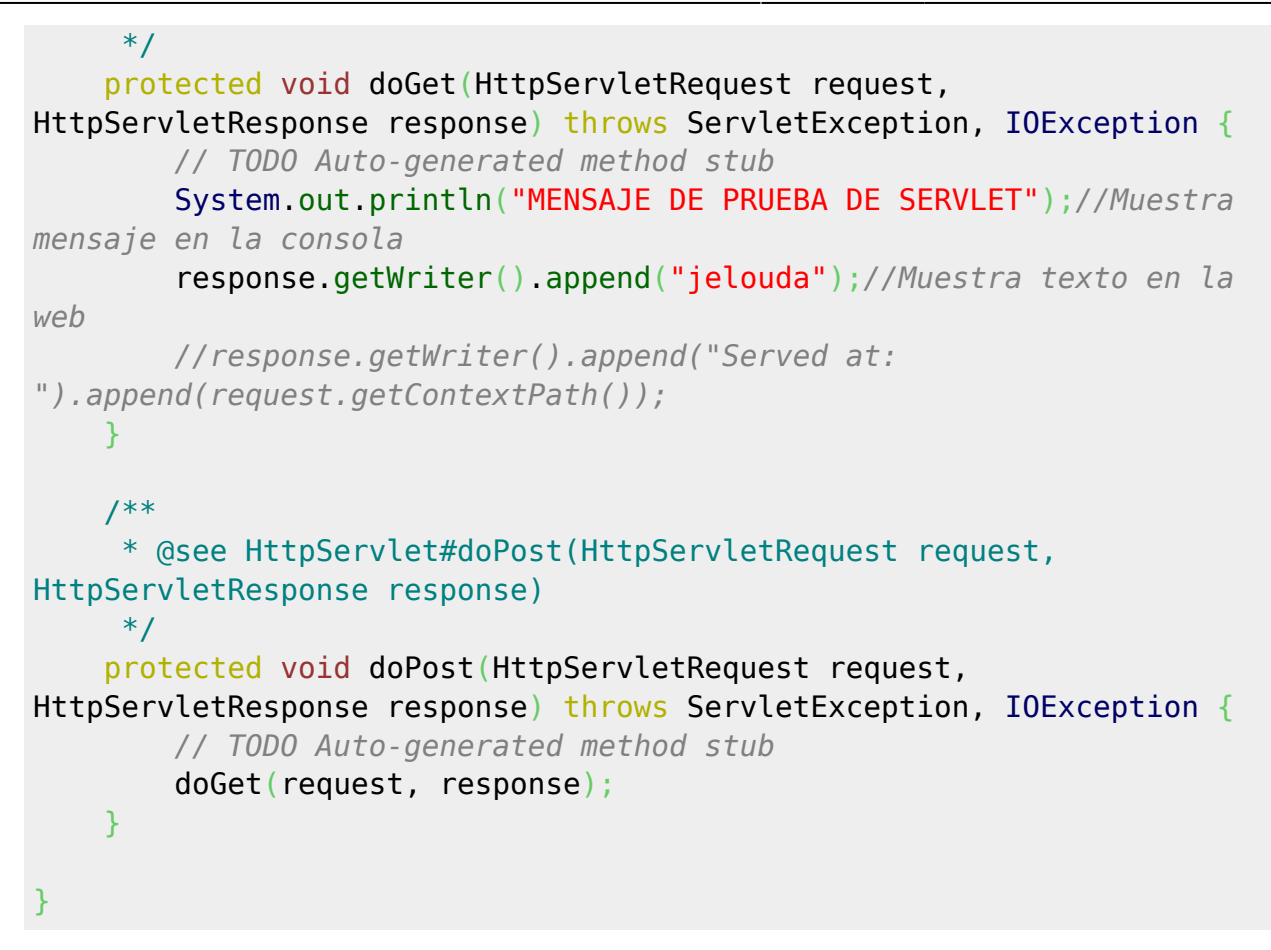

Tras eso apagaremos el servidor de Tomcat y lo iniciaremos de nuevo al darle a arrancar proyecto, tras eso se nos debería abrir el navegador con lo siguiente:

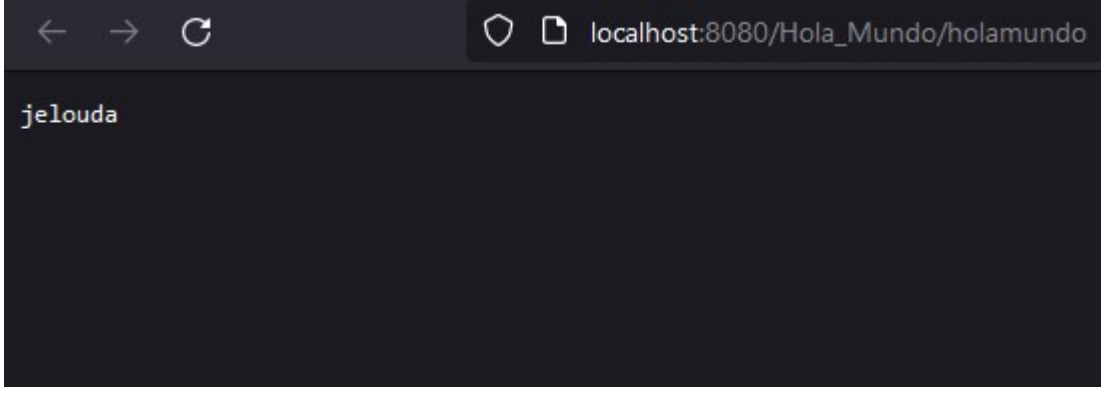

Y en la consola del servidor debería aparecer esto otro:

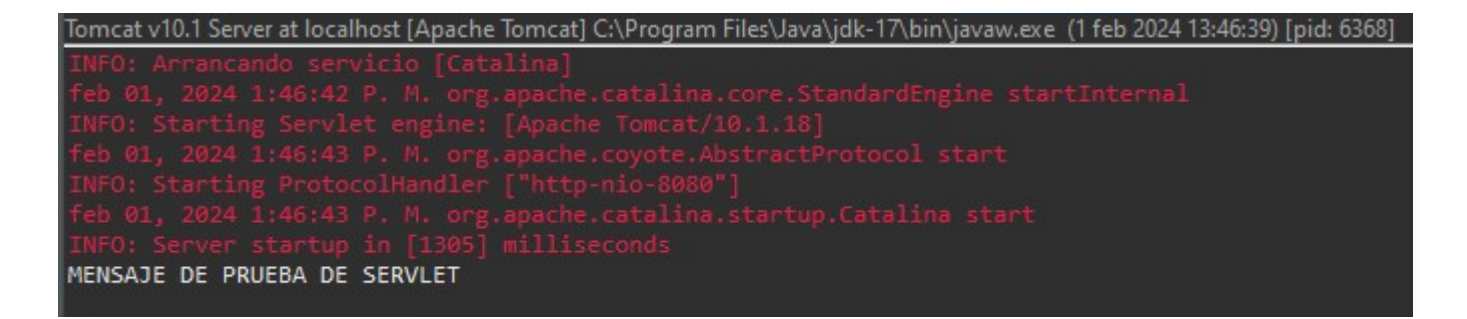

From: <http://knoppia.net/>- **Knoppia**

Permanent link: **<http://knoppia.net/doku.php?id=dad2:servlets>**

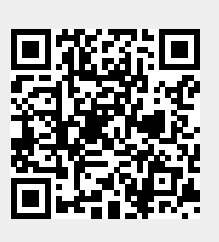

Last update: **2024/02/06 10:20**